Android JoywayLib provide a 'aar' lib file, please copy it to '\app\libs' folder, add follow line in you app's build.gradle, dependencies section:

implementation(name: 'JoywayLib V1.4.6(25)-release', ext: 'aar')

## See example:

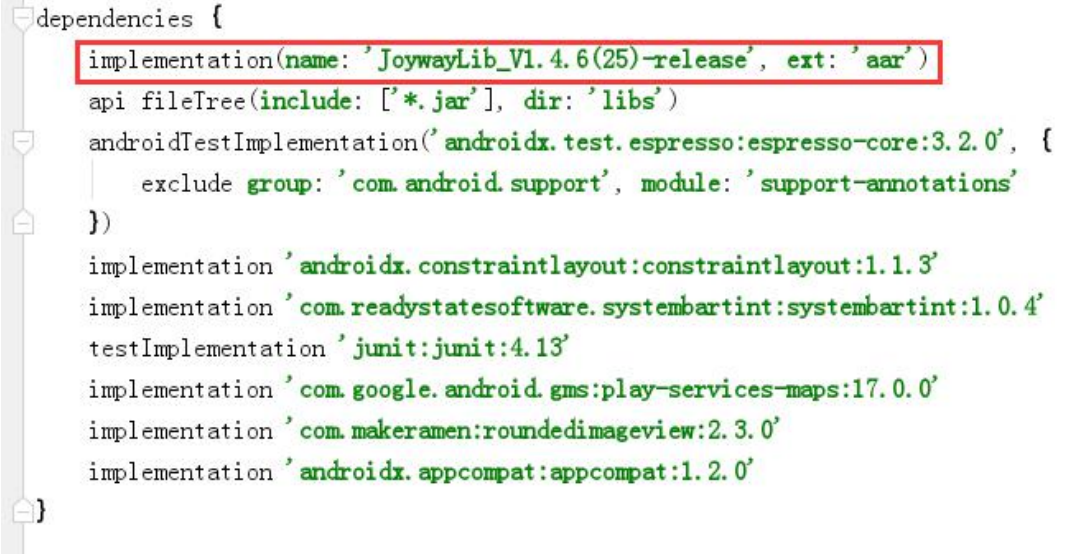

Add permissions in app's AndroidManifest.xml file:

```
\langleuses-permission android:name="android.permission.WRITE_EXTERNAL_STORAGE" \langle \rangle\Diamonduses-permission android:name="android.permission.READ_EXTERNAL_STORAGE" />
\langleuses-permission android:name="android.permission.ACCESS_COARSE_LOCATION" \langle \rangle\langleuses-permission android:name="android.permission.ACCESS FINE LOCATION" \langle \rangle\langleuses-permission android:name="android.permission.READ_PHONE_STATE" />
\langleuses-permission android:name="android.permission.RECORD_AUDIO" \langle \rangle\langleuses-permission android:name="android.permission.CAMERA" \langle \rangle\langleuses-feature android:name="android.hardware.camera" />
\langleuses-feature android:name="android.hardware.camera.autofocus" />
\langleuses-permission android:name="com.android.launcher.permission.READ SETTINGS" /\langleuses-permission android:name="android.permission.FOREGROUND_SERVICE" />
\langleuses-permission android:name="android.permission.BLUETOOTH" />
\langleuses-permission android:name="android.permission.BLUETOOTH_ADMIN" \langle \rangle\langleuses-feature
    android:name="android.hardware.bluetooth_le"
```

```
android: required="true" \rightarrow
```

```
\langleuses-permission android:name="acom.amap.api.v2.apikeyndroid.permission.INTERNET" \langle \rangle\langleuses-permission android:name="android.permission.VIBRATE" \langle \rangle\langleuses-permission android:name="android.permission.ACCESS_NETWORK_STATE" />
\langleuses-permission android:name="android.permission.FLASHLIGHT" \langle
```

```
\langleuses-permission android:name="android.permission.WAKE_LOCK" /<uses-permission
android:name="com.google.android.providers.gsf.permission.READ_GSERVICES" />
\langleuses-permission android:name="android.permission.RECEIVE_BOOT_COMPLETED" \langle \rangle\langleuses-permission android:name="android.permission.ACCESS_WIFI_STATE" />
```
To get permission from user, you need to add code when app startup. Asking user whether allow these permission.

For example, in your first Activity,

## @Override

```
protected void onStart() {
    super.onStart();
```

```
String[] permissions = {
       Manifest.permission.BLUETOOTH,
       Manifest.permission.ACCESS_FINE_LOCATION,
       Manifest.permission.ACCESS_COARSE_LOCATION,
       //Manifest.permission.READ_EXTERNAL_STORAGE,
       //Manifest.permission.WRITE_EXTERNAL_STORAGE,
       //Manifest.permission.CAMERA,
       //Manifest.permission.RECORD_AUDIO,
};
PermissionUtils.checkAndRequestMorePermissions(this, permissions, 0);
```

```
}
```
## IMPORTANT! In Application.onCreate event , you need to init our lib modules by follow codes:

```
PathHelper.init(JoywayAlarmApplication.sharedInstance());
AudioMgr.init(JoywayAlarmApplication.sharedInstance());
```

```
// you MUST set this KEY to ensure JoywayLib to work properly.
ConvertEx. KEY = "ee607a84-49d6-4ede-aa92-98c11f8a88d2"
```
// init bluetooth module BT. init(JoywayAlarmApplication. sharedInstance(), 200, 5000);

//only scan ble tag which is named as 'JW-ALARM' BT.addScanFilter\_tagNameEqual("JW-ALARM");

```
//when tag is scanned, its default name will be 'My Tag'
BT.setTagDefaultDisplayName("My Tag");
```
//scan 4500ms, wait 5000ms, then scan 4500ms, and so on... BT. setScanPeriodTimeLength(4500, 5000);

//will raise not-scanned-event if not scanned in 60 seconds BT. setTagBeaconNotScannedTimeoutTimeLength(60\*1000);

//filter rssi-value-shaking to get stable distance results. BT.enableRssiSmoother(true, new float $[] \{0.1f, 0.15f, 0.5f, 0.15f, 0.1f\}$ );

//to scan 10 seconds, will scan forever if pass in param  $'-1$ ' BT.appendTimeLengthToScan(1000\*10);

Then, you can listen event from lib anywhere:

## Activity.onCreate:

```
@Override
protected void onCreate(Bundle savedInstanceState)
\left\{ \right.super.onCreate(savedInstanceState);
    mContext = Activity\_base, this;setRequestedOrientation(ActivityInfo. SCREEN_ORIENTATION_PORTRAIT);
    BT. listenTagEvent (this, true);
\mathcal{E}
```
So your Activity must implement event handler:

class MyActivity extends Activity implements OnTagEventHandler;

```
@Override
public void onTagScanStatusChanged(TagScanEvent event) {}
@Override
public void onTagConnectStatusChanged(String tagMac, TagConnectStatus oldStatus,
TagConnectStatus newStatus) {}
@Override
public void onTagData(String tagMac, byte[] data_bytes, String data_string) {}
@Override
public void onTagRssiChanged(String tagAddress, int oldRssi, int newRssi) {}
@Override
public void onDataSentToTag(String tagMac, byte[] data bytes, String data string) {}
```
To use bluetooth module in lib, please follow these steps:

- $(1)$  App scan nearby ble devices, store device information in scan result event.
- (2) App can connect device once scanned, and waiting for event of connection.
- $(3)$  Once connection is built, app can send and receive data.